# WebSwitch Plus | Quick-Start Guide

### Basic Setup Steps

- **1.** Power the module and connect to network.
- **2.** Set IP address on computer to be on the same network as the module. (Example: Set computer to 192.168.1.50)
- **3.** To configure the module, open a web browser and enter: http://192.168.1.2/setup.html
- **4.** Assign permanent IP address to module, then restart module.
- **5.** Restore computer's IP address, if necessary, and access the module at its new IP address to finish setup.

### Factory Default Settings

**IP Address:** 192.168.1.2 **Subnet Mask:** 255.255.255.0 **Control Page Web Address:** http://192.168.1.2 **Control Password:** *(no password set)* **Setup Page Web Address:** http://192.168.1.2/setup.html **Setup Username:** admin **Setup Password:** webrelay *(all lower case)*

#### See users manual for setup instructions: **www.ControlByWeb.com/support/**

*Rev 2.3*

# WebSwitch Plus | Wiring Diagram

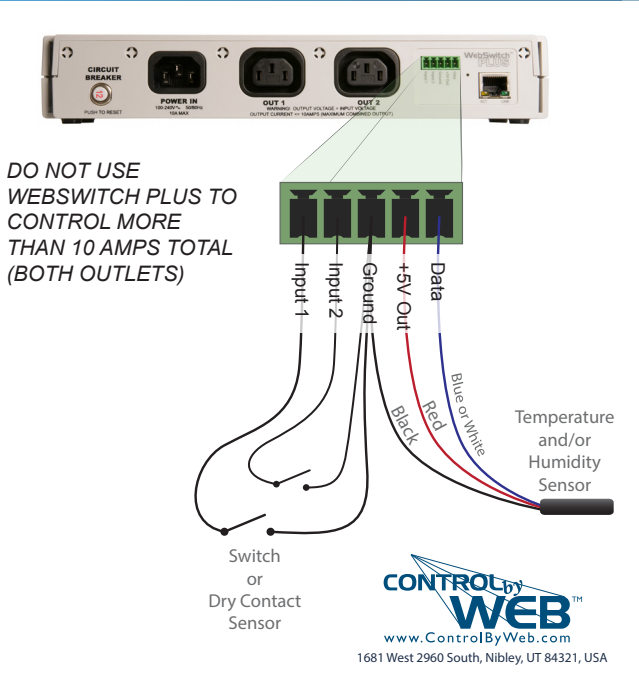